## **Ciclos de prototipado y producción**

Para poder loguearnos con distintos usuarios, en lugar de hacerlo siempre con el usuario administrador, primero debemos modificar el modo de ejecución de Worflow, en Genexus.

En la ventana de Preferences, en las propiedades del Environment, vamos a Workflow y en ExecutionMode cambiamos de **Prototyper** a **StandardClient**.

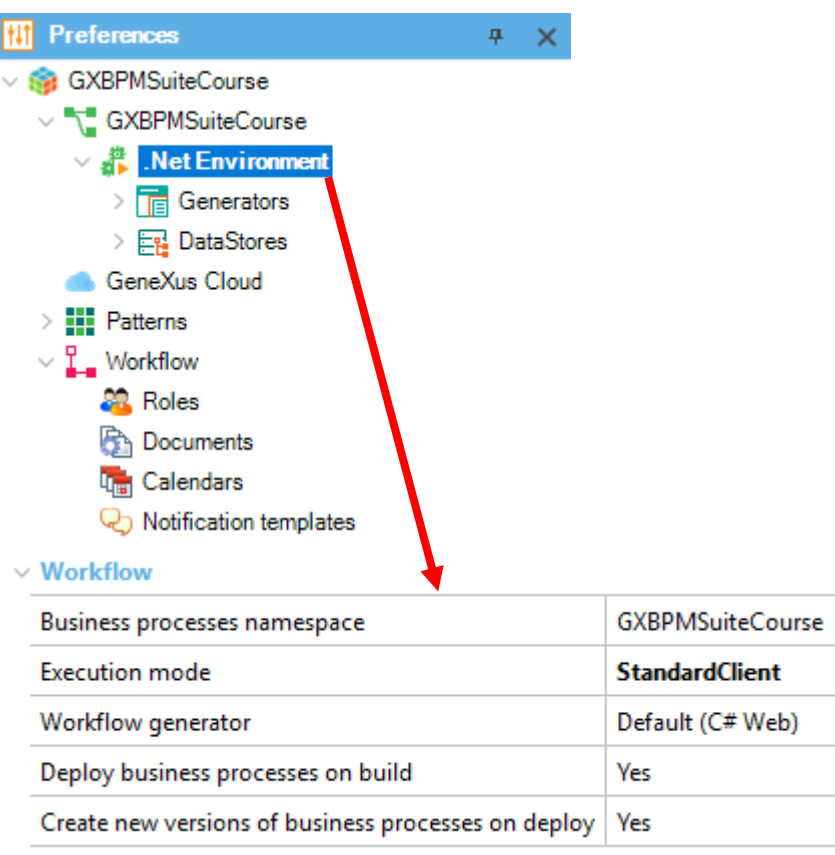

Si ejecutamos el diagrama FlightTicketReservation, vemos que el cliente de worflow nos abre un cuadro de diálogo. En esta oportunidad vamos a loguearnos con el usuario Peter Kent.

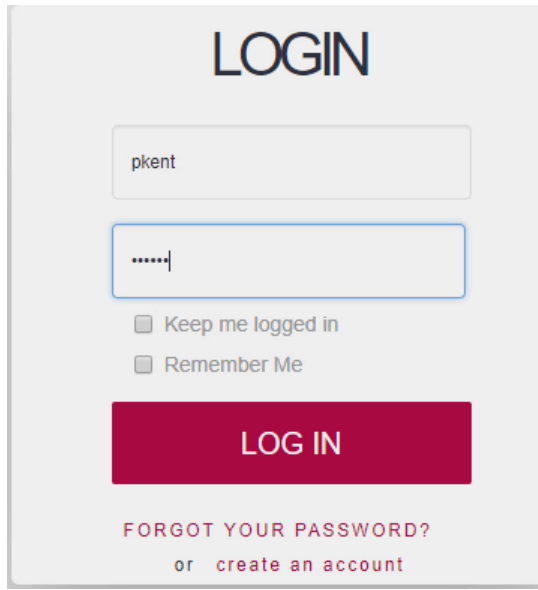

Pág.  $\overline{\phantom{0}}$ 

*Video filmado con GeneXustm15*

Vemos que ahora aparece como logueado el usuario Peter Kent y que se ha reducido el acceso a actividades en el Navegador, ya que este usuario tiene menos permisos que el administrador.

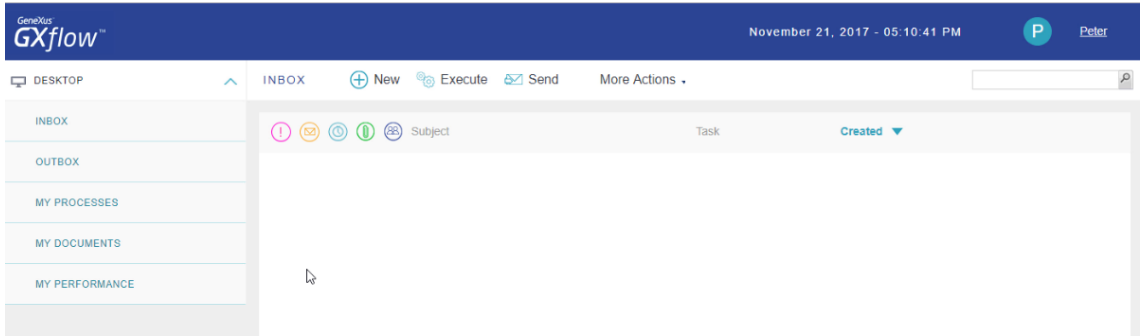

Observemos que su bandeja de entrada aparece vacía.

Vamos a presionar el botón de New, para iniciar un proceso. Vemos que se abre un cuadro de diálogo, con el proceso FlightTicketReservation como único proceso para elegir.

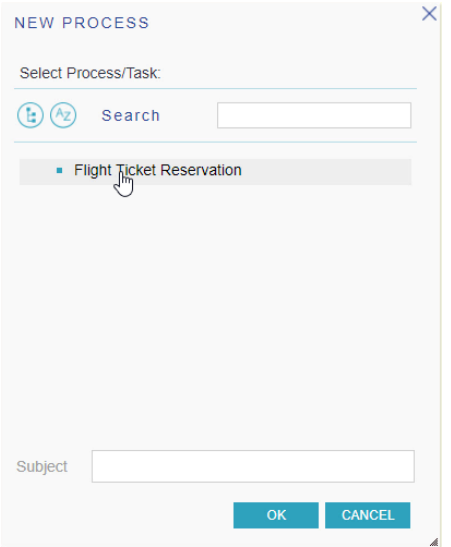

Recordemos que a este usuario le habíamos asignado el rol TravelAgencyEmployee y ese rol estaba autorizado para iniciar el proceso FlightTicketReservation. Lo elegimos y presionamos OK.

Vemos que la bandeja de entrada muestra como pendiente la tarea TicketReservation, la cual también podía ser ejecutada por el rol TravelAgencyEmployee que es el rol del usuario Peter Kent.

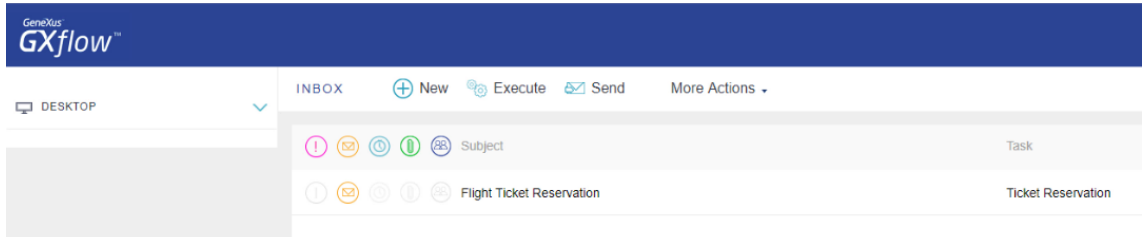

Vamos a ejecutar la tarea e ingresamos la reserva…Completamos la tarea y vemos que aparecen como pendientes las instancias de la tarea ContactAirlines, ya que este usuario también tiene permiso para ejecutaras.

Pág.  $\boldsymbol{\sim}$ 

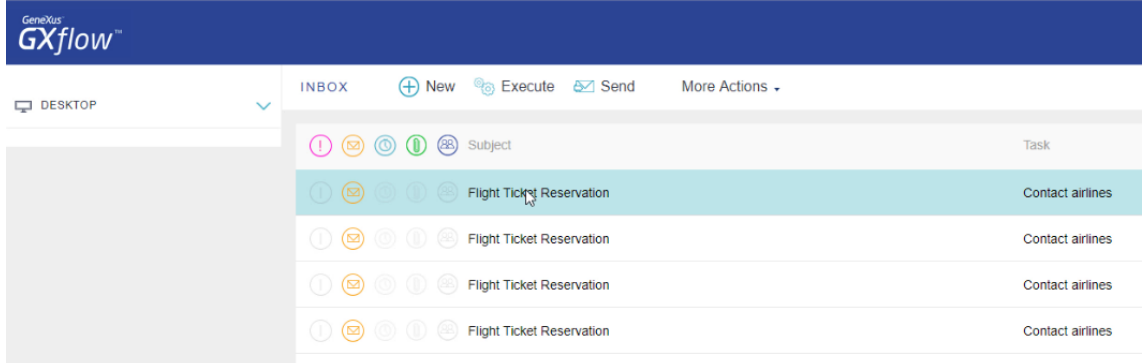

Las ejecutamos…y completamos…

Y ahora aparece como pendiente solamente la tarea **Add customer information required for travelling**.

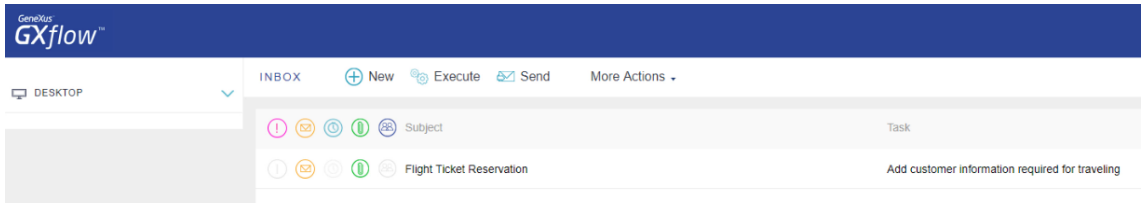

Si vemos el diagrama también se está ejecutando la tarea **EvaluateCustomer**, pero dicha tarea la definimos con el rol de TravelAgencyManager, por lo que el usuario Peter Kent no podrá ejecutarla y por lo tanto no le aparece como pendiente en la bandeja de entrada.

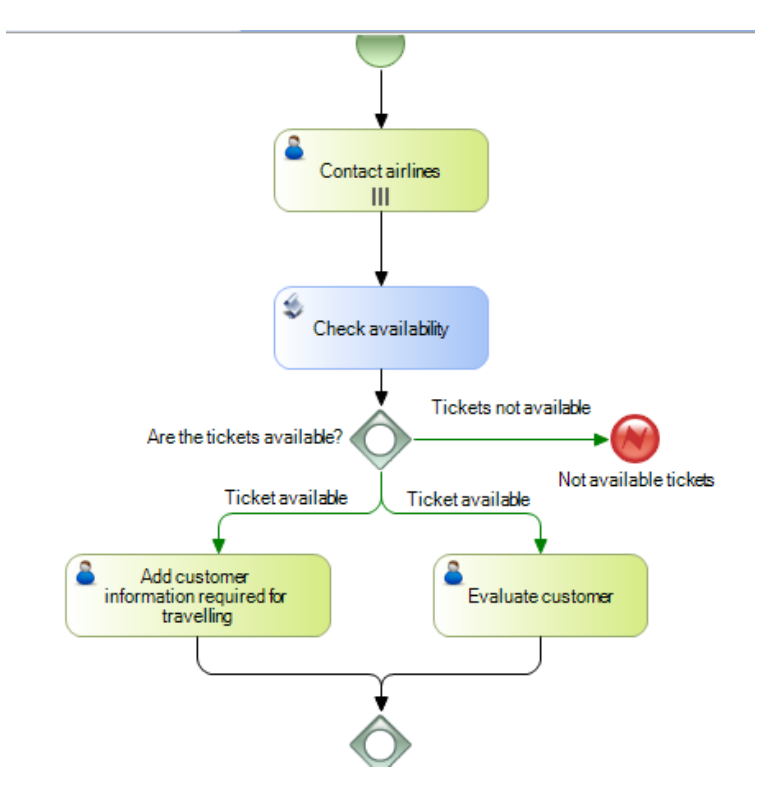

Ejecutemos esta tarea y vemos que la bandeja de entrada quedó vacía. Vamos a la bandeja de salida y vemos todas las tareas ejecutadas por este usuario.

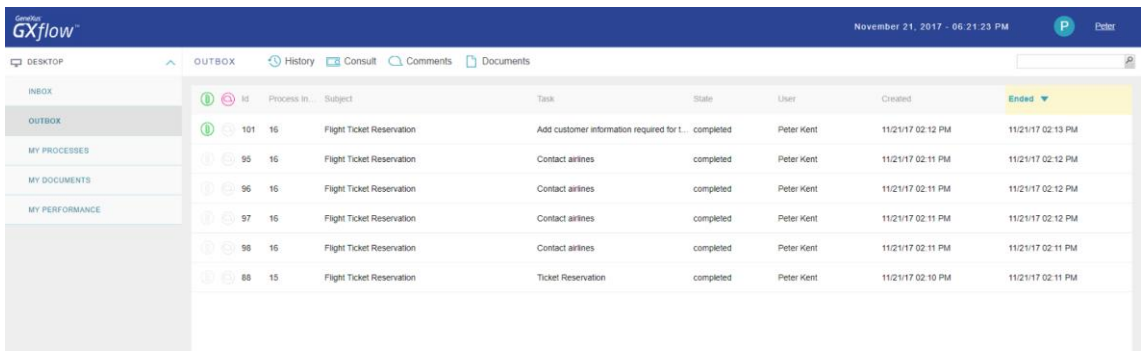

Si seleccionamos la tarea **Add customer information required for travelling** y presionamos History, vemos la historia del proceso, qué usuario ejecutó cada tarea y los candidatos que pueden ejecutar las siguientes tareas.

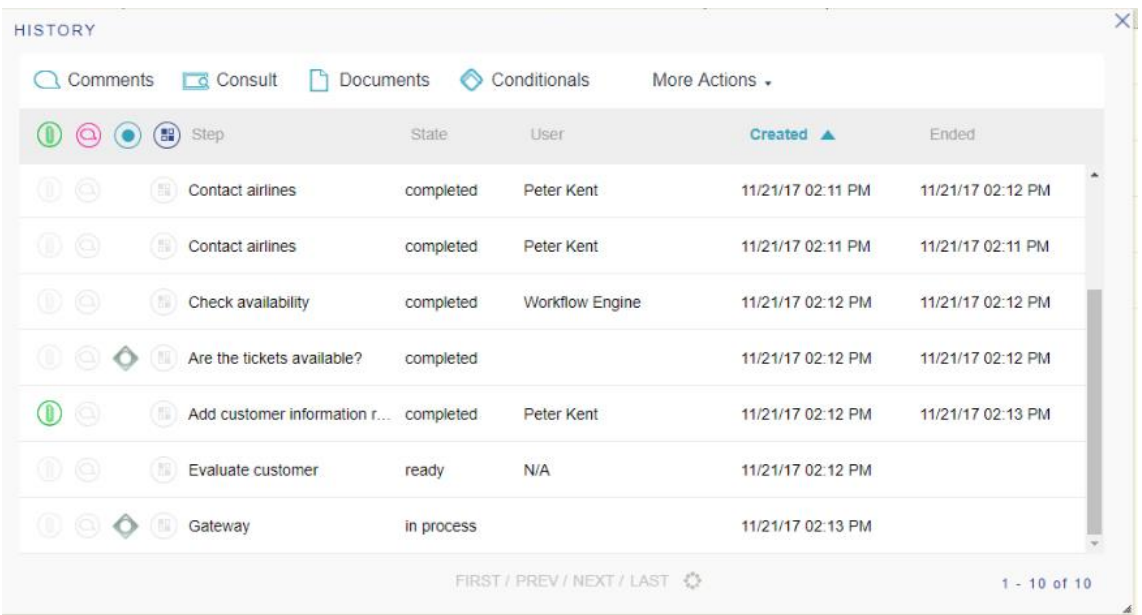

Por ahora todas las tareas las ejecutó Peter Kent o el motor de Workflow. Para que el proceso continúe, deberá ejecutarse la tarea EvaluateCustomer (que muestra N/A, ya que no hay un usuario asignado a la misma) y por lo tanto debe intervenir un usuario "gerente". Así que vamos a hacer Sign out y a loguearnos con el usuario Anna Smith, que la habíamos definido como gerente.

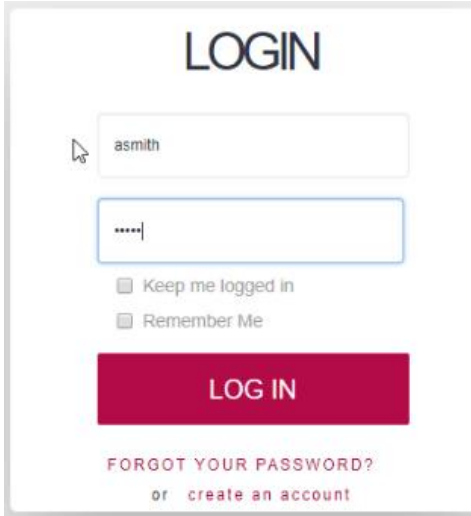

Pág.  $\overline{\mathcal{A}}$ 

*Video filmado con GeneXustm15*

Al abrirse el cliente de gxflow, vemos que en la bandeja de entrada está pendiente la tarea EvaluateCustomer, tal como esperábamos.

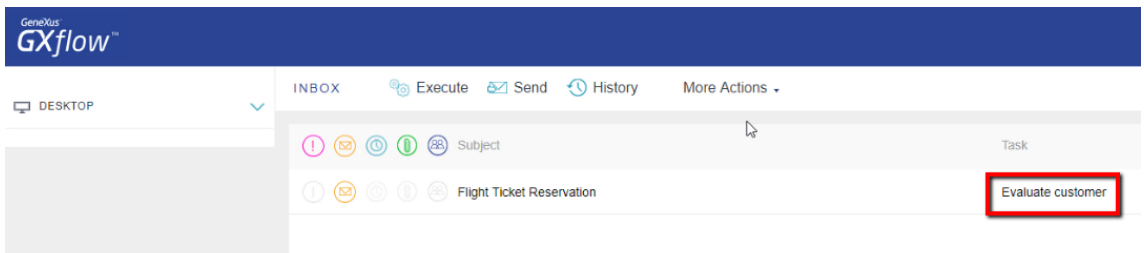

Ejecutemos esta tarea autorizando al cliente… Ahora nos aparece como pendiente la autorización de la reserva por parte del gerente de atención al cliente

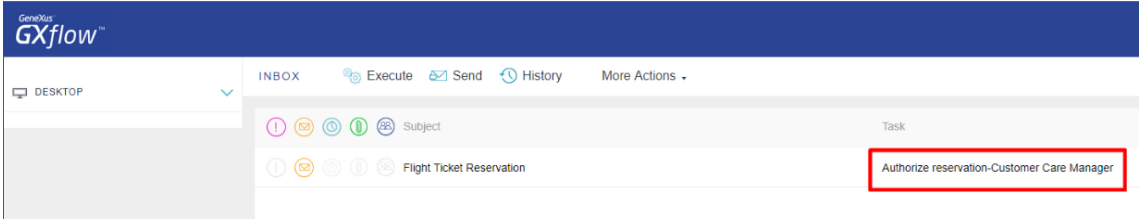

Notemos que solamente aparece como pendiente esta tarea y no aparece la tarea **Check reservation documents** que estaba definida en el diagrama, ya que esta tarea debe ejecutarla un empleado y estamos ejecutando con el rol de gerente.

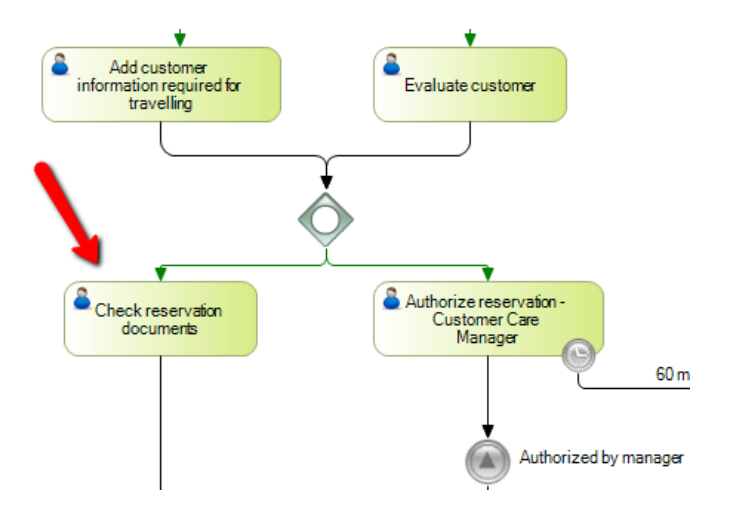

Autoricemos la reserva y completemos la tarea. Observemos que el usuario Anna Smith como gerente, ya no tiene tareas pendientes de realizar.

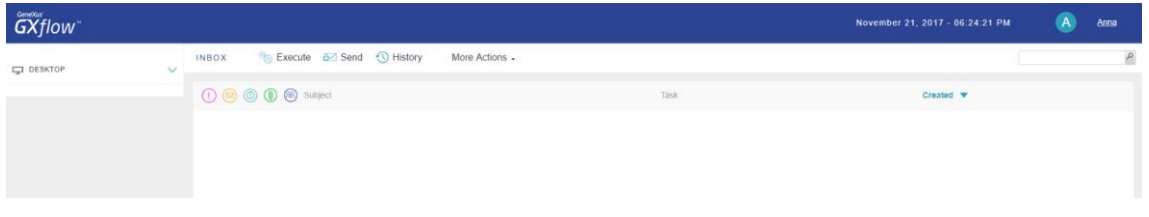

Vamos a logueamos nuevamente con el usuario Peter Kent y completemos el proceso.

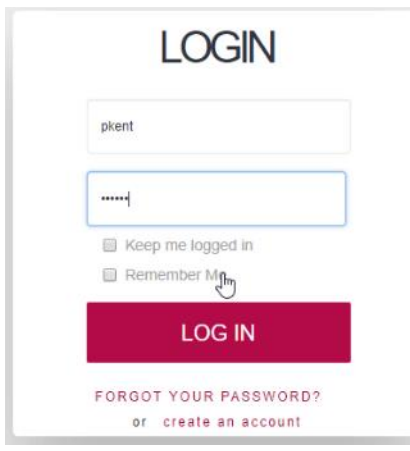

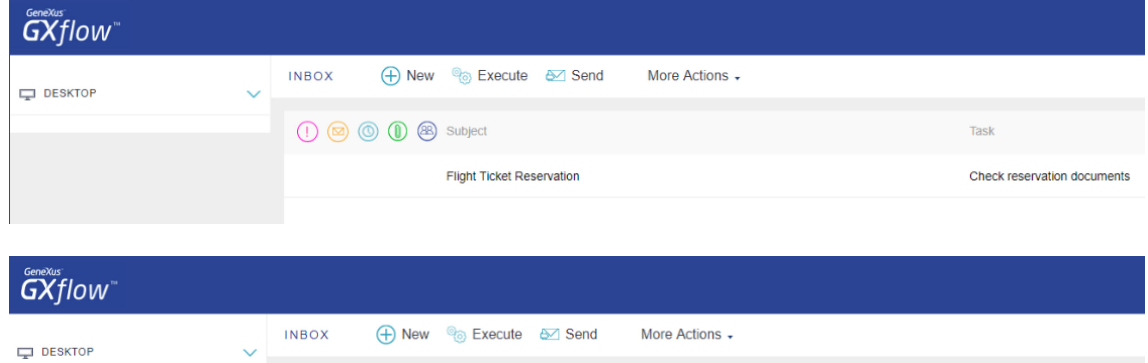

1 3 3 subject

O O O Flight Ticket Reservation

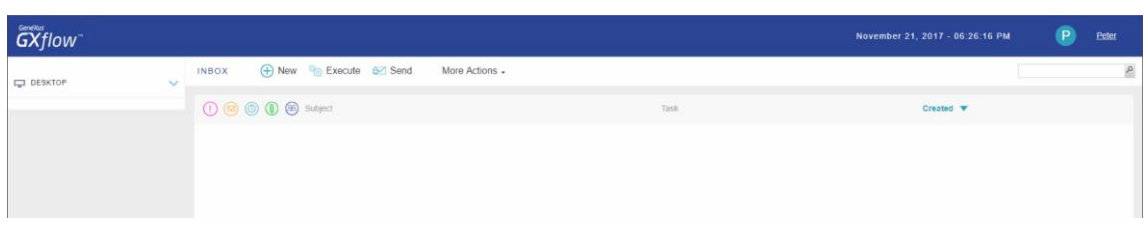

Una situación que la Agencia de Viajes nos pidió contemplar, es cuando un empleado se va de vacaciones, ya que así como lo hemos definido quedarían procesos esperando por el usuario que tiene el rol y esto puede provocar que ciertos trámites queden trancados.

Para hacer que las tareas puedan pasarse automáticamente a un suplente, utilizamos la funcionalidad de "Out of Office". Para usarla vamos a loguearnos con el usuario administrador… Ahora vamos a Users, elegimos el usuario Anna Smith y en More Actions, elegimos Edit.

Task

Notify customer of authorization

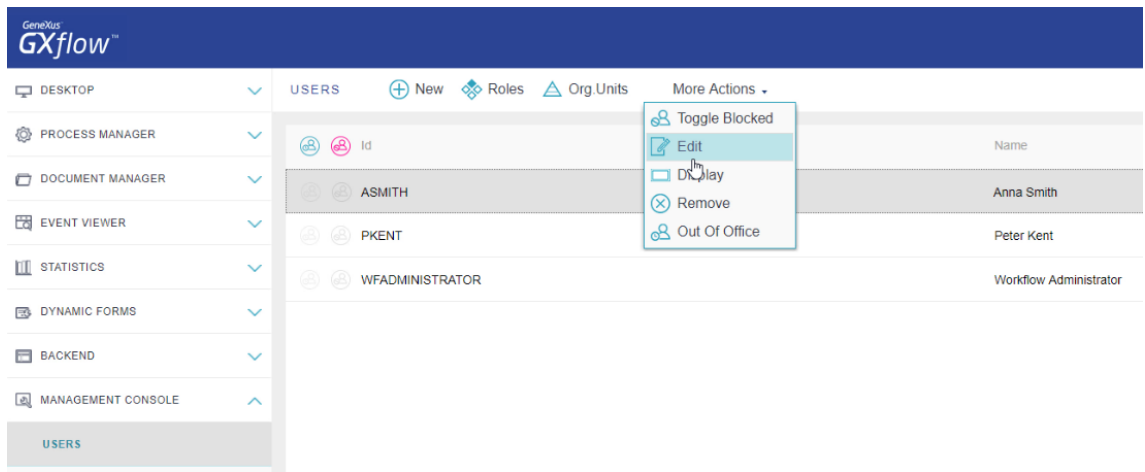

Elejimos la solapa de Availability y vemos que se abre una ventana donde podemos definir si el usuario está actualmente en la oficina o fuera de ella.

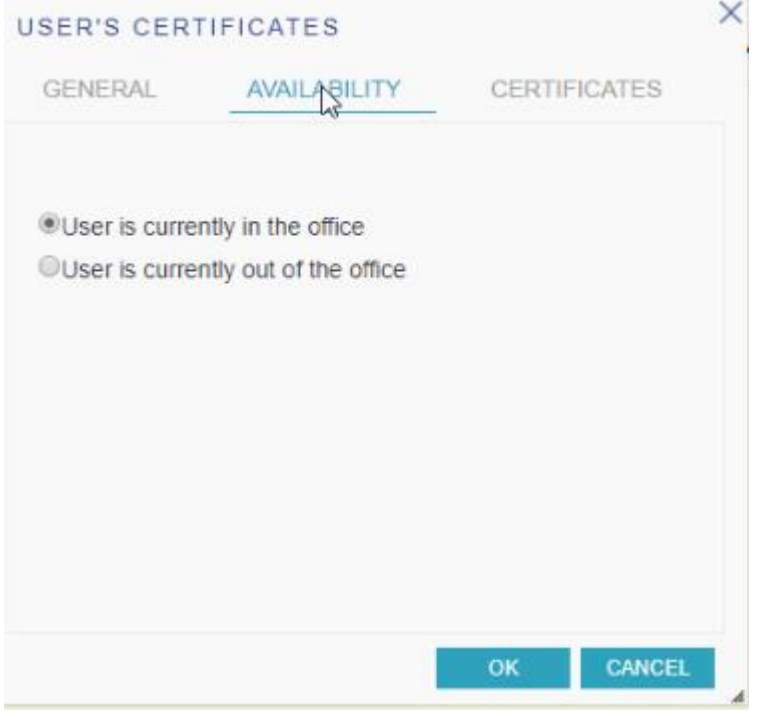

Si elegimos que está fuera de la oficina y presionamos OK se abre otra ventana donde podemos ingresar más información relacionada con la ausencia, como por ejemplo definir la fecha de regreso y el mensaje que aparece cuando se requiere al usuario.

Vemos que el check box por defecto marca que apenas el usuario Anna Smith se loguee en la bandeja de entrada, la sustitución dejará de tener efecto.

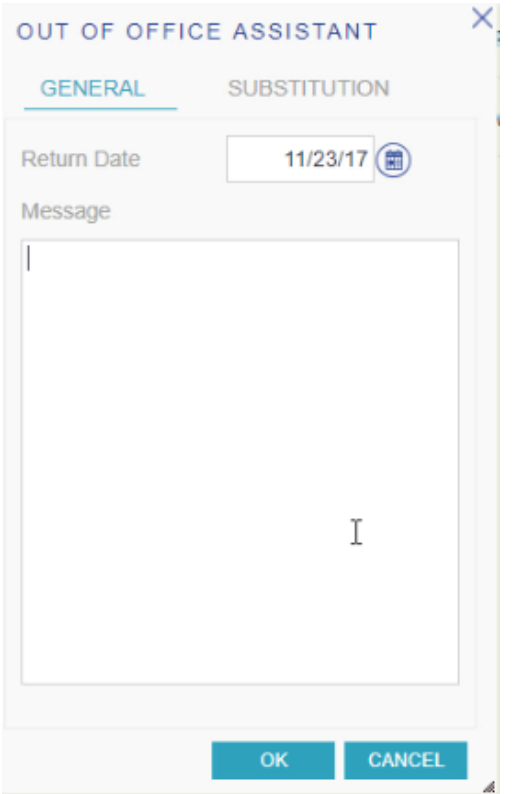

Si elegimos la solapa Substitution podemos elegir el usuario que queremos que ejecute las tareas cuando el titular está ausente.

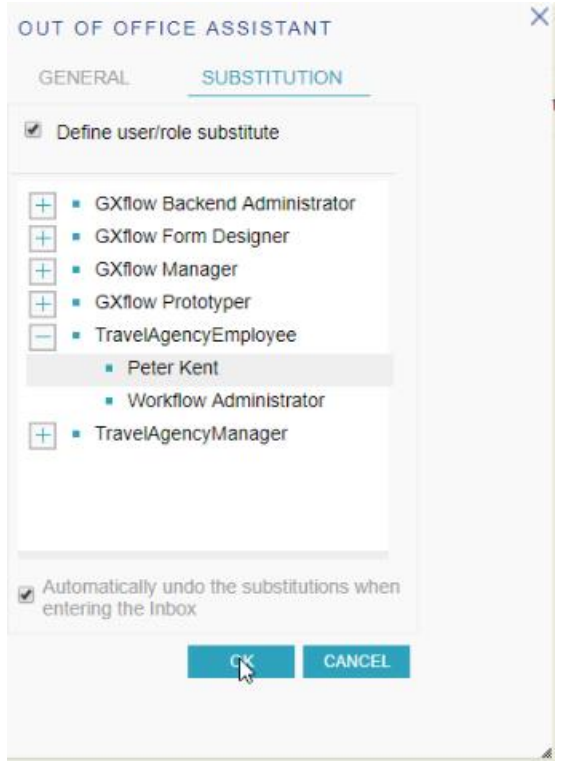

En este caso, para Anna definimos que sus tareas la realice Peter Kent.

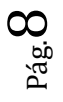

Presionamos OK y nuevamente OK. Ahora, al lado del usuario Anna Smith vemos un indicador de que el mismo está ausente.

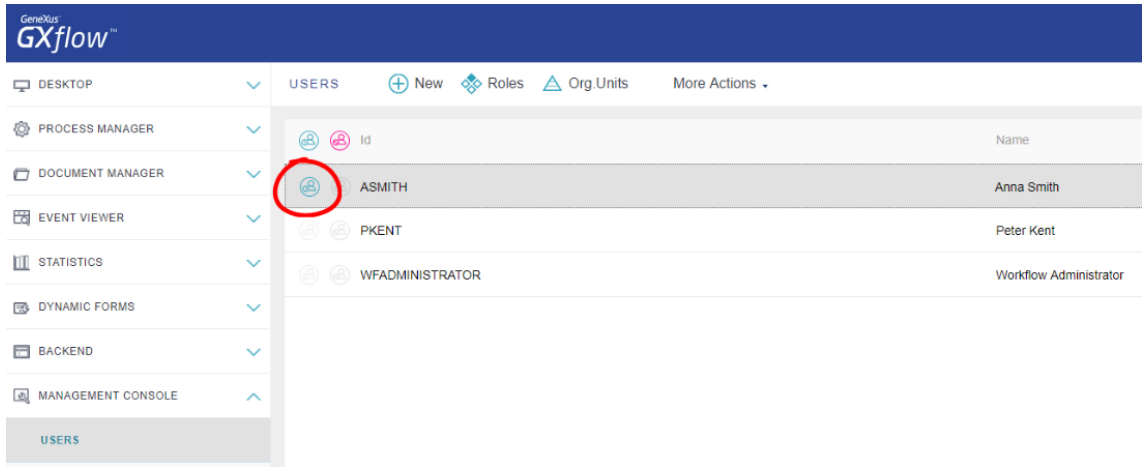

Si vamos a MoreActions y elegimos Out of Office,

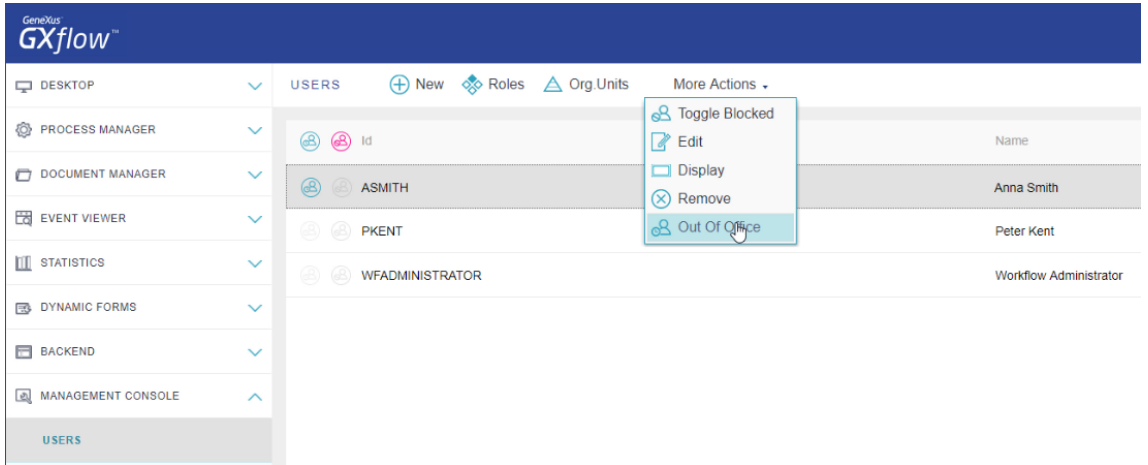

podemos ver el período en el que el usuario no estará en la empresa y quién será el usuario que realizará las tareas en su ausencia.

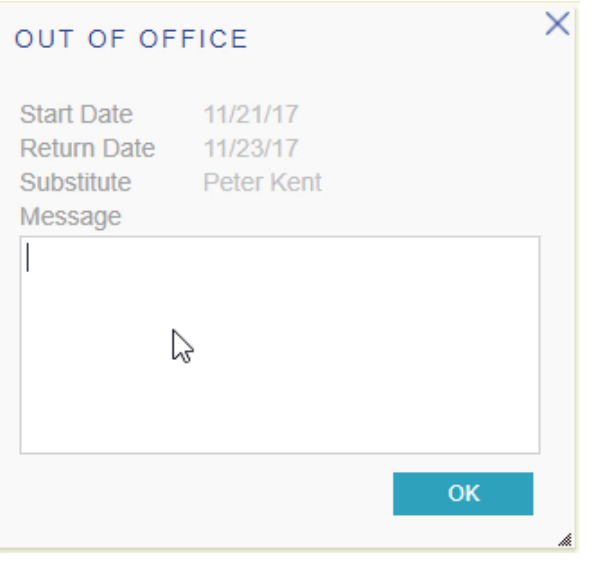

Pág.  $\sigma$ 

Para ver esto, vamos a hacer log out y a loguearnos con el usuario Peter Kent.

Presionamos el botón de New, instanciamos el proceso FlightTicketReservation y ejecutamos las tareas TicketReservation y las instancias de ContactAirlines.

Vemos que ahora tenemos dos tareas pendientes, la que realiza el empleado de agregar información para el viaje, pero también aparece la tarea EvaluateCustomer, que sólo podía realizarla un gerente.

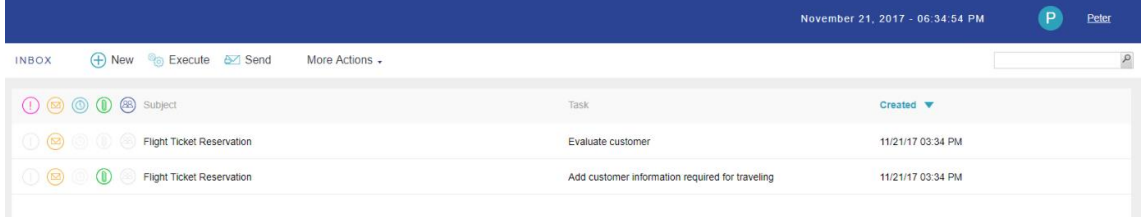

Si bien Peter Kent no tiene el rol de gerente requerido para evaluar a un cliente, fue definido como suplente de Anna Smith en su ausencia y por lo tanto pasa a tener los roles del usuario al cual le está haciendo la suplencia.

Si ejecutamos la tarea EvaluateCustomer, vemos que efectivamente el empleado Peter Kent puede cumplir las tareas del gerente que está sustituyendo.

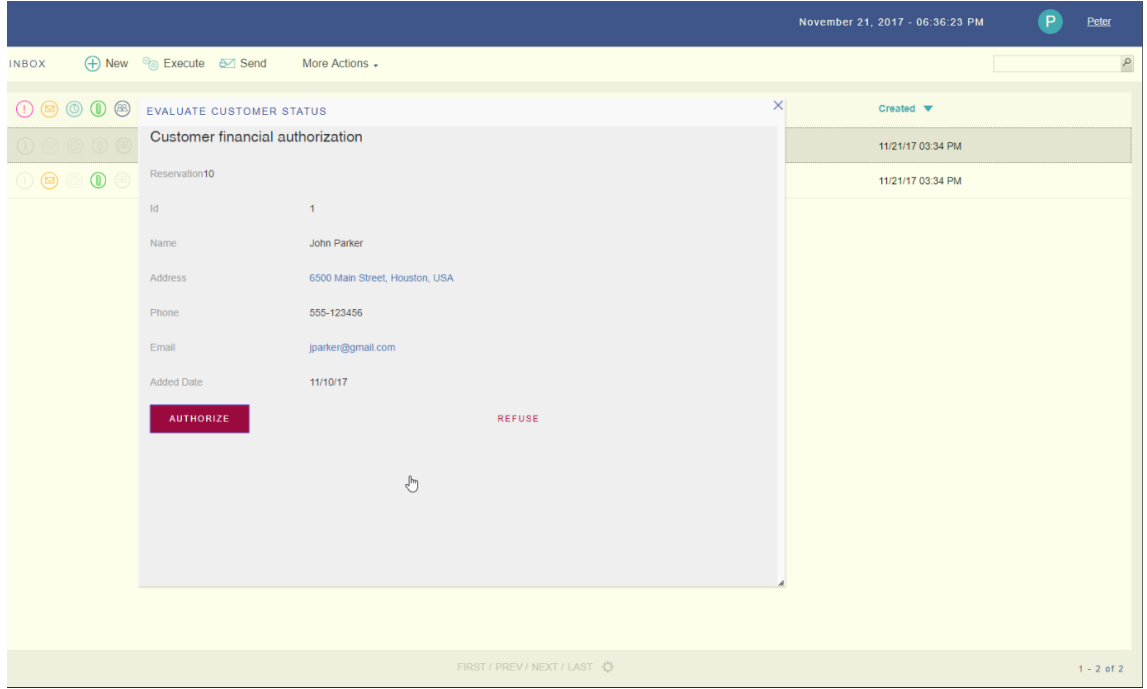

De esta manera hemos visto cómo es posible definir seguridad sobre nuestros procesos, estableciendo usuarios y roles, limitando quién puede ejecutar cada tarea en qué circunstancias.

Por más información visite el siguiente link del wiki:

<http://wiki.gxtechnical.com/commwiki/servlet/hwiki?Management+Console,>